# <span id="page-0-0"></span>Облачные сервисы компании «1С-Рарус»

Информация для новых и существующих партнеров компании.

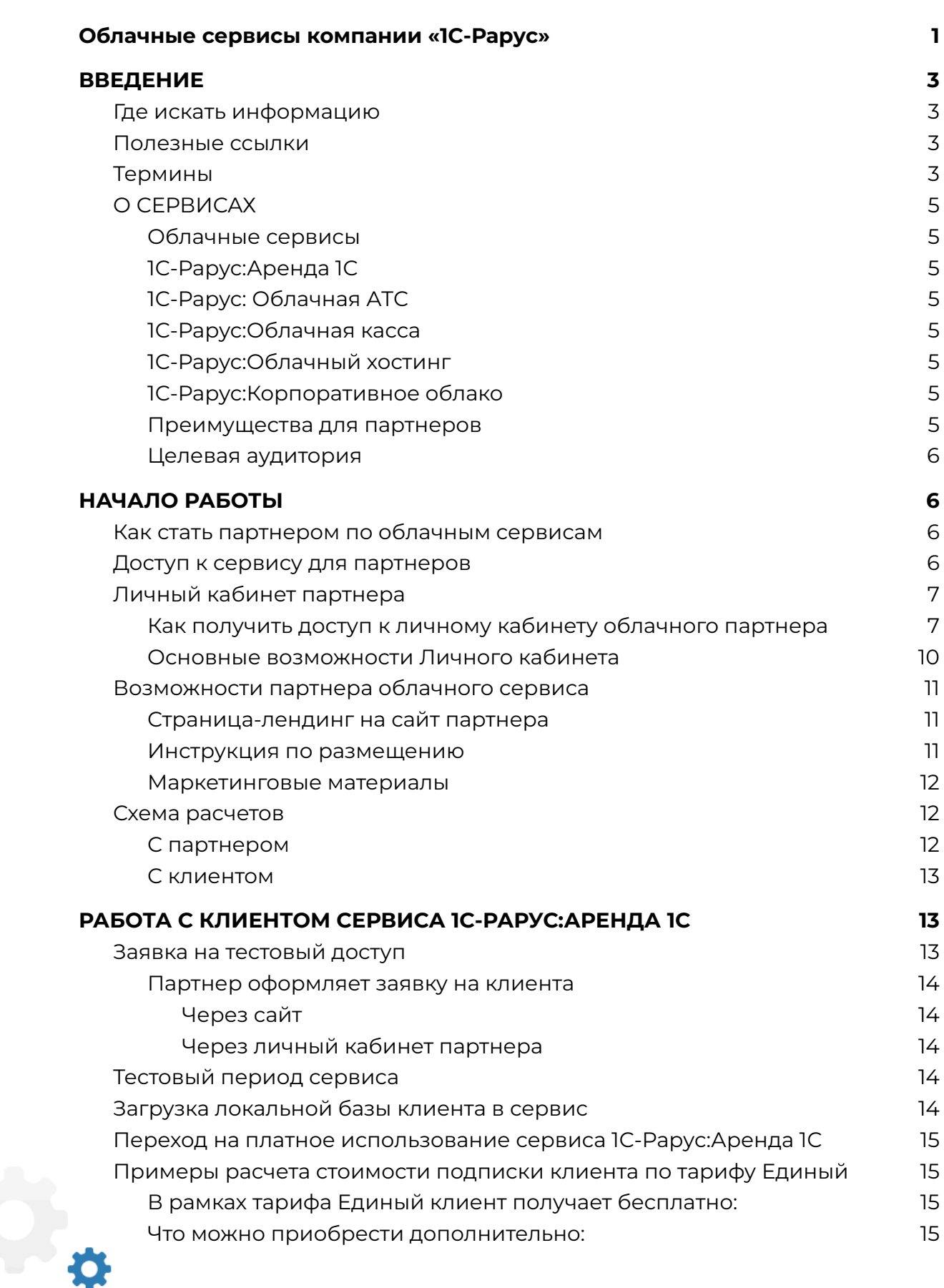

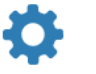

**IC-papyci** 

# **IC-papyci**

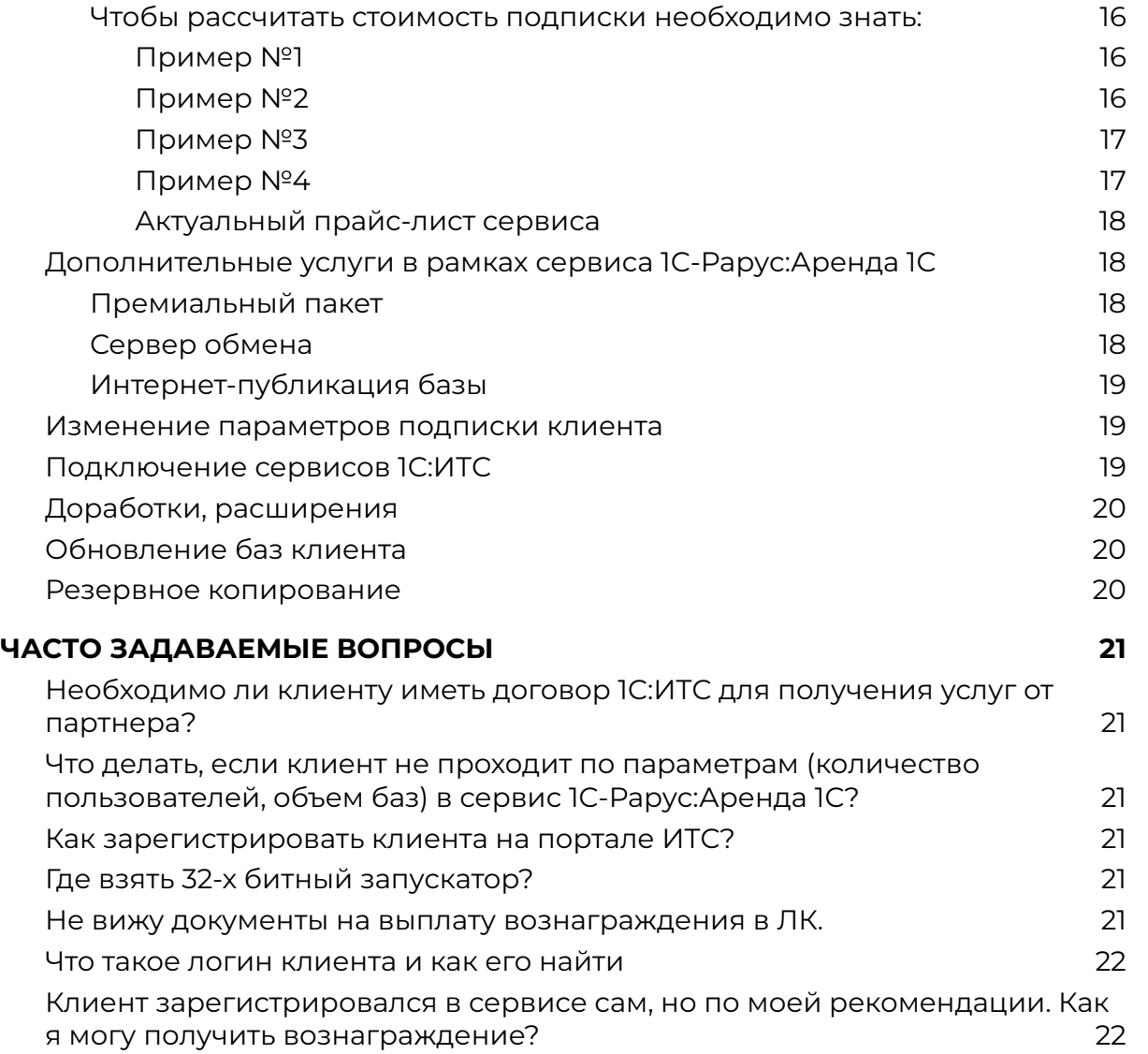

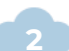

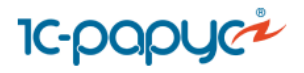

# <span id="page-2-0"></span>ВВЕДЕНИЕ

Мы собрали ответы на самые часто задаваемые вопросы по партнерской программе и облачных сервисах компании 1С-Рарус. Используйте методичку перед стартом и в процессе работы.

## <span id="page-2-1"></span>1. Где искать информацию

Мануал станет опорой в вашей работе. Если какие-либо вопросы раскрыты недостаточно полно, либо пропущены нами в содержании, вы всегда можете обратиться на адрес: [ptrsaas@rarus.ru](mailto:ptrsaas@rarus.ru)

Большая часть инструкций и материалов располагается в личном кабинете партнера.

## <span id="page-2-2"></span>2. Полезные ссылки

Личный кабинет Облачного партнера партнера <https://rarus-cloud.ru/partner/news/> Страница лендинг на сайт партнера <https://rarus-soft.ru/business/cloud/for-partners/widget/> Линия в сервисе 1С:Коннект <https://1c-connect.com/join/s/fiwh9d8pbp8e3qdq7jjuyhzipc>

## <span id="page-2-3"></span>3. Термины

1) **Программный продукт (ПП)** – комплекс программ для ЭВМ, баз данных в электронной форме, который является объектом авторского права и охраняется законом и может быть сдан в аренду Лицензиатом конечным пользователям. Перечень ПП размещен на сайте Лицензиата по адресу: <https://rarus.ru/arenda-1c-oblako/>.

2) **Аренда ПП** – временное пользование экземпляром ПП путем доступа к нему сетевым способом, включая сеть Интернет.

3) **Пользователи** – сотрудники Сублицензиата, работающие с ПП на выделенном Сублицензиату количестве рабочих мест для арендованного экземпляра ПП.

4) **Тариф (Тарифный план)** – размер сублицензионного вознаграждения за право временного пользования ПП на определенных условиях (параметрах Тарифа). На основании выбранного Тарифа определяется возможный для аренды состав ПП, а также такие параметра Тарифа как: способ доступа, доступ к конфигуратору, возможность клиент-серверного варианта работы,

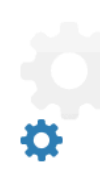

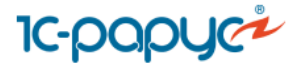

**4**

максимальное количество пользователей и программных продуктов, возможность и количество бесплатных консультаций и обновлений баз и другие дополнительные параметры использования ПП. Тарифы размещаются в прайс-листе Лицензиата, публикуемом на его Сайте.

5) **Сублицензиат** – конечный пользователь, заключивший с Лицензиатом (суб)лицензионный Договор о временном использовании (аренде) экземпляров ПП на определенном количестве рабочих мест путем удаленного доступа.

6) **Программа для доступа к сервису (запускатор/rent1c)** – программа, которая позволяет начать работу в арендованном программном продукте. Скачивается на локальный ПК клиента.

 $\mathbf{C}_\mathbf{c}$ 

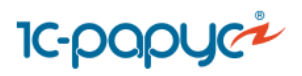

# <span id="page-4-0"></span>О СЕРВИСАХ

#### <span id="page-4-1"></span>1. Облачные сервисы

a. 1С-Рарус:Аренда 1С

<span id="page-4-3"></span><span id="page-4-2"></span>Сервис по предоставлению доступа к ПП 1С через Интернет конечному клиенту на условиях ежемесячной подписки.

## b. 1С-Рарус: Облачная АТС

<span id="page-4-4"></span>Телефонизация компаний через Интернет, без приобретения оборудования и прокладки телефонных линий на условиях ежемесячной подписки.

### c. 1С-Рарус:Облачная касса

Сервис, в рамках которого конечный клиент получает для работы онлайн-кассу, для приема платежей с сайта, при доставке курьерами от физических лиц на условиях ежемесячной подписки. Для работы клиенту потребуется приобрести фискальный накопитель, единовременный платеж, на 15 или 36 месяцев у поставщика сервиса.

### d. 1С-Рарус:Облачный хостинг

<span id="page-4-5"></span>Сервис по предоставления в аренду выделенной серверной инфраструктуры для размещения ПП 1С с возможностью аренды ПП 1С. Количество одновременных пользователей до 60.

### e. 1С-Рарус:Корпоративное облако

<span id="page-4-6"></span>Сервис по предоставлению в аренду выделенной серверной инфраструктуры для размещения ПП 1С и других программ клиента с учетом индивидуальных потребностей заказчика. Количество одновременно работающих в сервисе пользователей не ограничено.

### <span id="page-4-7"></span>2. Преимущества для партнеров

Главным преимуществом участия в партнерской программе является получение партнерского вознаграждения за привлеченных в сервис платных клиентов.

Также партнер остается обслуживающей организацией конечного клиента и оказывает услуги по доработке, консультированию, обновлению, подключению сервисов и др.

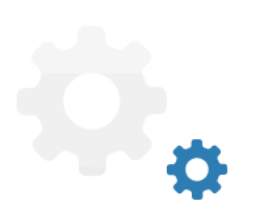

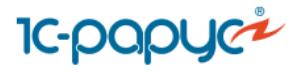

### <span id="page-5-0"></span>3. Целевая аудитория

Целевая аудитория сервисов 1С-Рарус:Аренда 1С, 1С-Рарус:Облачная АТС, 1С-Рарус:Облачная касса — предприятия малого и среднего бизнеса с количеством одновременных подключений не более 30 и с объемом информационных баз не более 30 Гб.

Целевая аудитория сервисов 1С-Рарус:Облачный хостинг, 1С-Рарус:Корпоративное облако — предприятия среднего и крупного бизнеса, количество одновременно работающих пользователей которых более 30.

# <span id="page-5-1"></span>НАЧАЛО РАБОТЫ

### <span id="page-5-2"></span>1. Как стать партнером по облачным сервисам

Для вступления в партнерскую программу сервиса необходимо заключить Субагентский договор с ООО «Рарус-Софт». Договор описывает условия сотрудничества по 5 (пяти) сервисам компании: 1С-Рарус:Аренда 1С, 1С-Рарус:Облачная АТС, 1С-Рарус:Облачная касса, 1С-Рарус:Облачный хостинг, 1С-Рарус:Корпоративное облако.

Для заключения договора отправьте на адрес [ptrsaas@rarus.ru](mailto:ptrsaas@rarus.ru) реквизиты вашей компании и информацию о вашей системе налогообложения или заполните форму на сайте «Стать [партнером](https://rarus-soft.ru/business/cloud/)».

Партнерами могут стать юридические лица, зарегистрированные на территории РФ (ООО или ИП). Самозанятые не могут стать партнерами, ввиду законодательного ограничения на их агентскую деятельность.

## <span id="page-5-3"></span>2. Доступ к сервису для партнеров

Вы можете получить тестовый доступ к сервису для собственного использования. Рекомендуем сделать это, чтобы узнать:

- каким образом происходит взаимодействие с конечным клиентом после передачи заявки на тестовый доступ
- как происходит авторизация в сервисе
- какие инструкции и письма получает клиент в начале работы

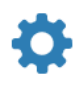

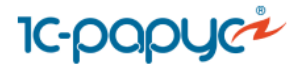

#### **Обращаем ваше внимание**

При запросе тестового доступа для собственного использования в поле Комментарии укажите, что доступ необходим для партнера облачного сервиса. Срок тестового доступа для партнера — 30 дней.

## <span id="page-6-0"></span>3. Личный кабинет партнера

Для удобства работы партнера создан личный кабинет, который расположен по адресу - [https://rarus-cloud.ru.](https://rarus-cloud.ru)

<span id="page-6-1"></span>Как получить доступ к личному кабинету облачного партнера

1. Необходимо пройти регистрацию на сайте [rarus-soft.ru](https://rarus-soft.ru/).

Проходите по ссылке, в правом верхнем углу сайта вы найдете Личный кабинет, при клике на иконку вы сможете войти или зарегистрироваться.

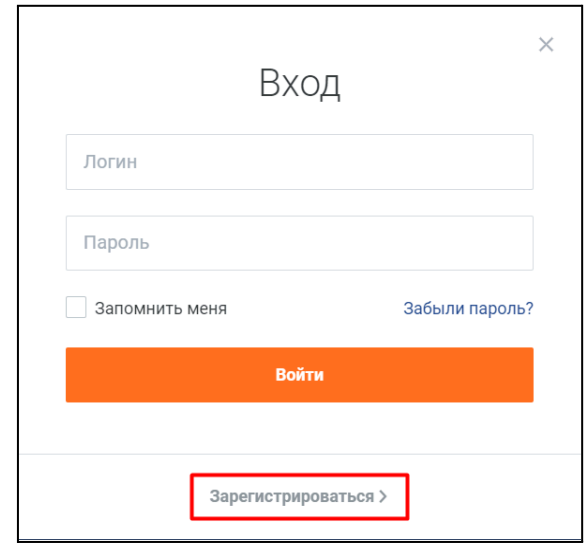

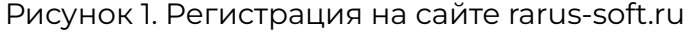

Если у вас нет **КОДА ПАРТНЕРА 1С** или ранее вы уже регистрировались в личном кабинете и указывали **КОД ПАРТНЕРА 1С**, на втором шаге регистрации в ЛК выберите «Подтверждаю отсутствие партнерского кода», как это указано на рисунке 2 и нажмите «Далее».

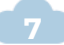

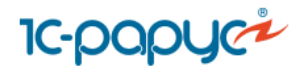

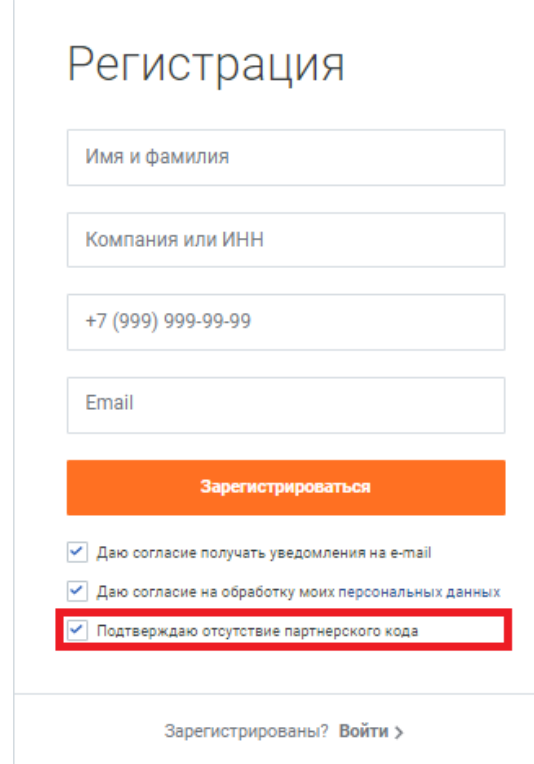

Рисунок 2. Шаг 2 регистрации

**После заполнения формы регистрации, на почту, указанную при заполнении заявки, придут логин и пароль для входа в личный кабинет.**

2. Авторизуйтесь в личном кабинете и **введите код партнера «Аренда** 1С» в разделе — <https://rarus-soft.ru/personal/myself/> (рисунок 3).

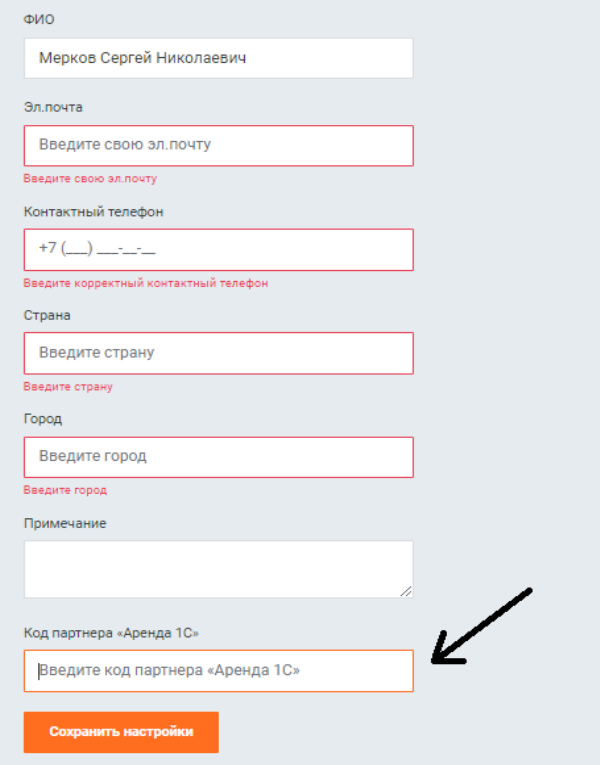

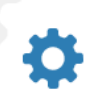

Рисунок 3. Редактирование данных и ввод кода партнера «Аренда 1С

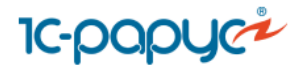

**9**

#### **Обращаем ваше внимание**

Код партнера состоит из четырех знаков. Если ваш код «Аренда 1С» в договоре 320, необходимо поставить дополнительно 0 перед самим кодом. Верный вариант кода: 0320.

3. Перейдите в личный кабинет облачного партнера из раздела <https://rarus-soft.ru/personal/> (рисунок 4).

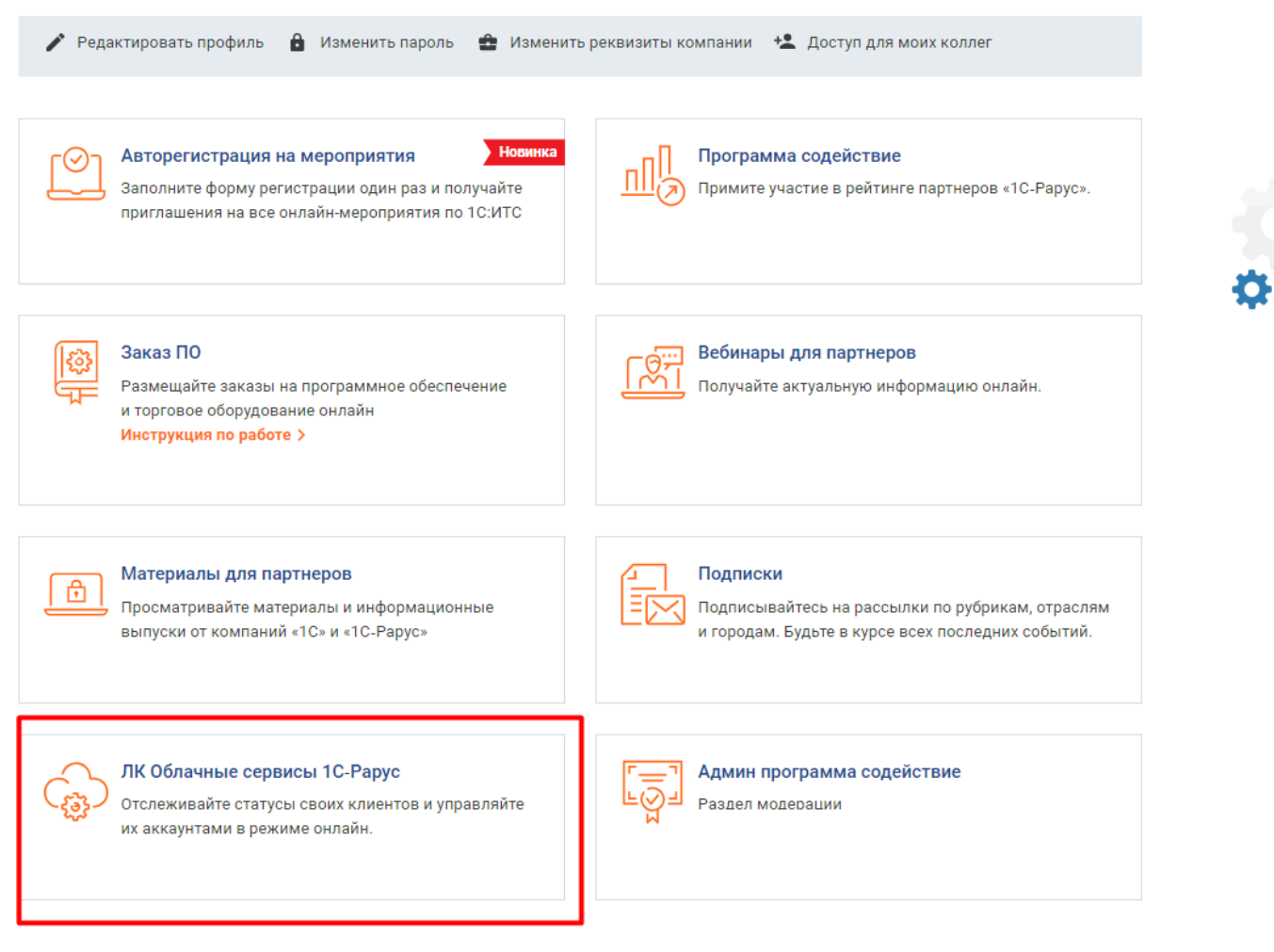

Рисунок 4. Переход в личный кабинет облачного партнера

#### **Важно**

Регистрация сквозная, ничего вводить не нужно, просто подождите несколько секунд.

Если вы все сделали по инструкции, но при переходе в личный кабинет Облачного партнера система все равно запрашивает пароль — обновите открытую страницу сайта [rarus-soft.ru](https://rarus-soft.ru/).

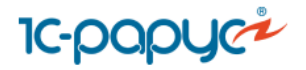

#### <span id="page-9-0"></span>Основные возможности Личного кабинета

В шапке личного кабинета размещена актуальная информация о текущих клиентах партнера в разрезе их статусов, сумма вознаграждения, начисленного партнеру за весь период сотрудничества.

В разделах «Новости», «Тарифы», «Faq», «Полезные материалы», «Инструкции» и «Контакты» содержится актуальная информацию об облачных сервисах.

В разделе «Клиенты» вы сможете:

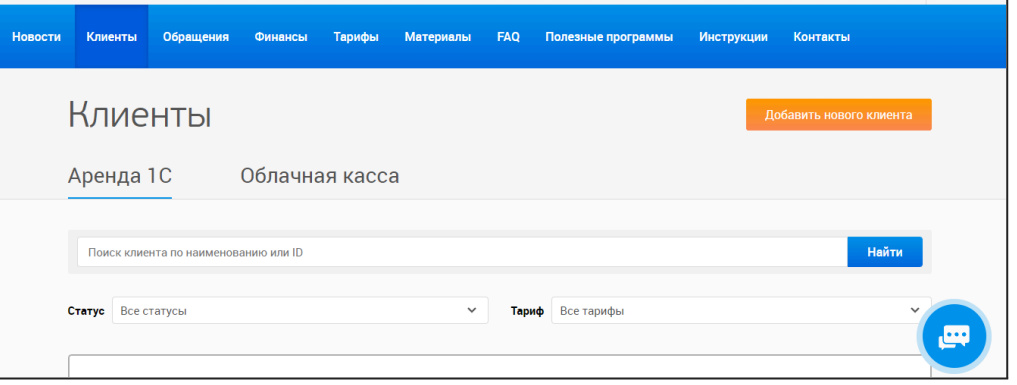

- 1) Посмотреть список ваших клиентов в разрезе сервиса, который они используют: Аренда 1С или Облачная касса.
- 2) Найти клиента по наименованию или логину.
- 3) Отсортировать список клиентов по статусу (платный, заблокированный, удаленный) и по тарифу (информация актуальна до 31.03.22, после этой даты все клиенты сервиса Аренда 1С будут использовать тариф Единый).
- 4) Добавить нового клиента запросить тестовый доступ для потенциального клиента.

В разделе «Обращения» вы сможете:

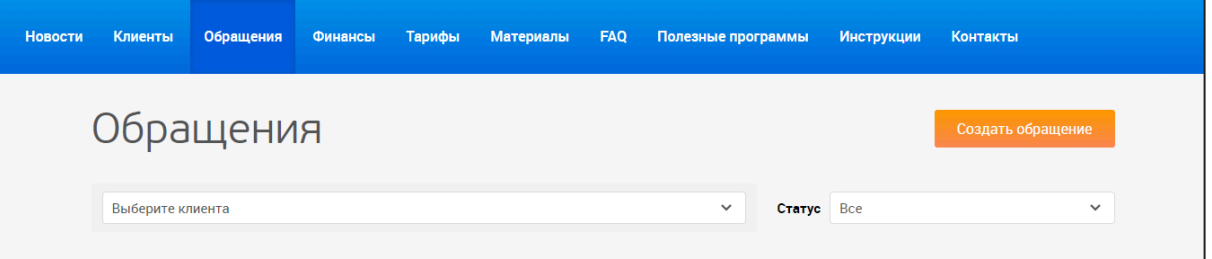

- 1) посмотреть последние обращения (20) конкретного клиента на линию поддержки
- 2) посмотреть все обращения ваших клиентов с выбранным статусом (регистрация, в работе, закрыто)
- 3) создать обращение на линию поддержки для определенного клиента

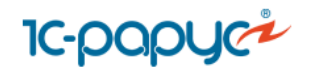

#### В разделе «Финансы» расположены:

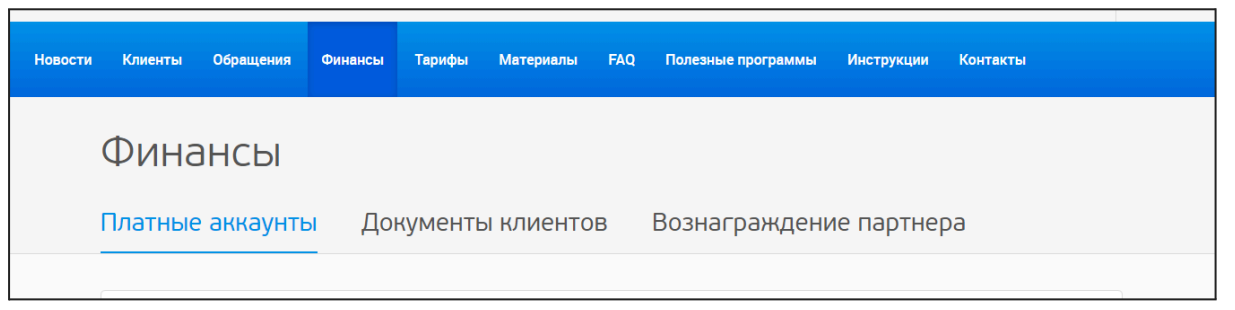

- 1) список ваших платных клиентов и их баланс (в случае, если клиент вносил платежи авансом)
- 2) выставленные клиентам счета и акты (информация в ЛК обновляется каждые сутки)
- 3) документы на выплату партнерского вознаграждения в случае, если на вашем балансе числятся платные клиенты

#### **Обращаем ваше внимание**

В правом верхнем углу личного кабинета необходимо добавить почту для получения уведомлений о загрузке в ЛК документов на выплату партнерского вознаграждения.

Если несколько сотрудников вашей организации пользуются личным кабинетом, то почту необходимо указать только один раз. Не указываете разные адреса для каждого отдельного сотрудника.

## <span id="page-10-0"></span>4. Возможности партнера облачного сервиса

#### <span id="page-10-1"></span>Страница-лендинг на сайт партнера

Вы можете разместить готовую [лендинг-страницу,](https://rarus-soft.ru/business/cloud/for-partners/widget/) посвященную облачным сервисам компании «1С-Рарус», на своем сайте.

<span id="page-10-2"></span>Инструкция по размещению

Используя готовую страницу вы получаете:

- Актуальную информацию об облачных сервисах «IC-Рарус» на вашем сайте — страница обновляется автоматически.
- Форму сбора данных клиента, результат заполнения которой будет отправляться на ваш электронный адрес.

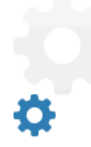

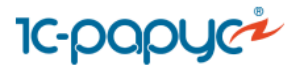

#### **Обращаем ваше внимание**

Для корректной работы страницы отправьте на адрес [ptrsaas@rarus.ru](mailto:ptrsaas@rarus.ru):

- 1. Ссылку на раздел сайта, где будет размещен лендинг
- 2. Электронный адрес, на который будут приходить результаты заполненных форм.

Для размещения вам достаточно разместить код для инициализации виджета внутри тега <body> с параметром clientId равным домену сайта.

```
Пример размещения виджета
<!DOCTYPE html>
<html lang="en">
<head>
  <meta charset="UTF-8">
  <title>Demo Arenda 1C Widget</title>
</head>
<body>
<script
src="https://rarus-soft.ru/local/front/build/js/arenda-widget.min.js?clientId=de
mo"></script>
</body>
</html>
```
Например, если требуется разместить виджет на сайте *some-partner.org*, то код инициализации должен выглядеть <script src="https://rarus-soft.ru/local/front/build/js/arenda-widget.min.js?clientId=some-p artner.org"></script>

Напоминаем: в первую очередь необходимо определить раздел, на котором будет опубликована страница и электронный адрес, на который вы хотите получать заполненные формы со страницы. Ссылку на сайт и электронный адрес отправьте на адрес: [ptrsaas@rarus.ru](mailto:ptrsaas@rarus.ru).

<span id="page-11-0"></span>Маркетинговые материалы

Для партнеров подготовлены [маркетинговые](https://drive.google.com/drive/u/0/folders/1CcYV7HlHxiibs8Xy3emRRidPJCkvyCjA) материалы, которые можно использовать при общении с клиентами. Весь перечень материалов вы также можете получить на электронную почту при заключении договора.

## <span id="page-11-1"></span>5. Схема расчетов

<span id="page-11-2"></span>С партнером

Партнерам выплачивается вознаграждение за привлеченных в сервис платных клиентов. Вознаграждение начисляется ежемесячно, а

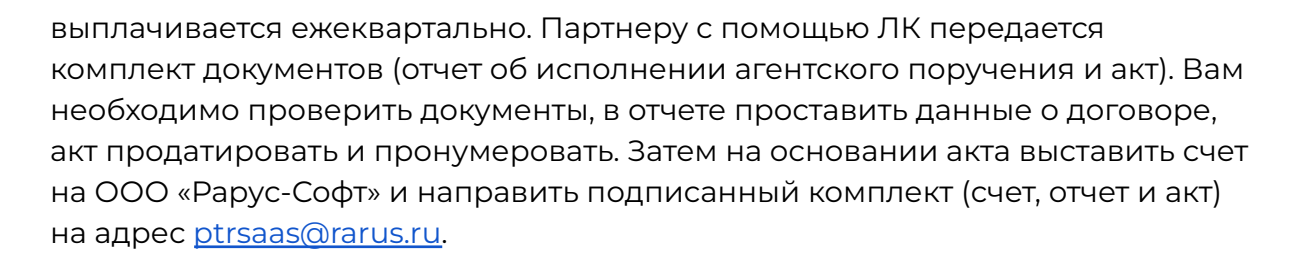

Для удобства оплаты просим вас направлять подписанные сканы на адрес [ptrsaas@rarus.ru](mailto:ptrsaas@rarus.ru), а затем оригиналы на почтовый адрес: 127434, г. Москва, а/я 123 или по ЭДО.

### <span id="page-12-0"></span>С клиентом

Взаиморасчеты с клиентами поставщик облачных услуг (ООО «1C-Рарус Интеграционные проекты») ведет напрямую. [Договор-оферта](https://rarus.ru/downloads/4225/arenda_1s_dogovor_oferta.pdf) размещен в [открытом](https://rarus.ru/downloads/4225/arenda_1s_dogovor_oferta.pdf) доступе на сайте, первая оплата клиента — это акцепт договора, принятие всех его условий.

Счет клиенту выставляется на любой период, кратный месяцу. Однако, если клиент запрашивает счет на сервис во второй половине текущего месяца, то его выставят до конца следующего месяца. Например, 20.10.21 клиент запрашивает счет на месяц. Счет будет выставлен с 20.10.21 по 30.11.21.

Если клиент оплачивает счета ежемесячно, то 20-го числа каждого месяца ему автоматически будет выставляться счет на следующий период. Документооборот с клиентами ведется посредством ЭДО.

# <span id="page-12-1"></span>РАБОТА С КЛИЕНТОМ СЕРВИСА 1С-РАРУС:АРЕНДА 1С

## <span id="page-12-2"></span>1. Заявка на тестовый доступ

Клиентам сервиса 1С-Рарус:Аренда 1С предлагается начать работу с оформления тестового доступа на 14 дней. В рамках тестового периода клиенту выдается полноценный доступ к сервису и программным продуктам. Единственное ограничение тестового периода — не более 5 пользователей в рамках аккаунта.

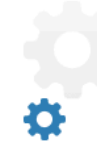

**IC-DODUC-**

# **IC-DODUC2**

#### <span id="page-13-0"></span>Партнер оформляет заявку на клиента

#### <span id="page-13-1"></span>Через сайт

Заполните форму [Оформить](https://rarus-soft.ru/business/cloud/#form-access_saas) доступ на сайте. В форму вы вносите данные о вашей компании, о конечном клиенте и параметры пробного доступа: программные продукты, количество пользователей.

#### <span id="page-13-2"></span>Через личный кабинет партнера

В личном кабинете партнера расположена форма запроса тестового доступа — Добавить нового клиента.

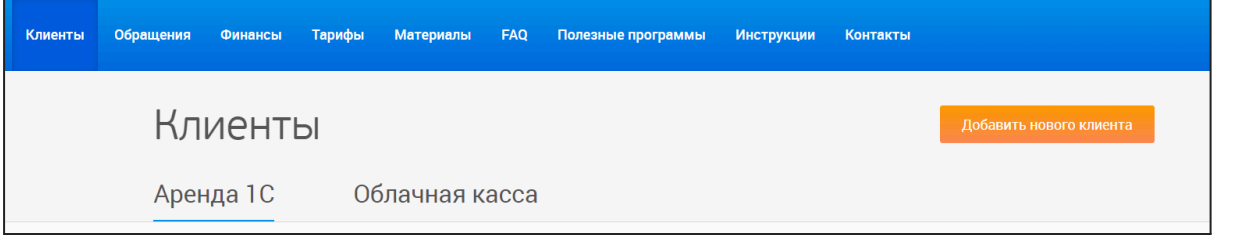

## <span id="page-13-3"></span>2. Тестовый период сервиса

Заявки на тестовый доступ обрабатывается автоматически. В течение 10-20 минут клиент получает письмо с данными для входа (логин, пароль) и инструкцией для входа и работы в сервисе. Партнер клиента также получает такое же письмо. Данное письмо партнеру отправляется не в автоматическом режиме, поэтому отправка может занять до 1 рабочего дня.

На 2-3 день тестового периода с клиентом связывается сотрудник линии поддержки и уточняет, удалось ли клиенту начать работу в сервисе.

На 11-13 день тестового периода с клиентом связывается сотрудник отдела продаж (3 звонка в случае недозвона и, затем, 1 письмо). Если клиент готов использовать сервис далее, у него запрашиваются реквизиты и выставляется счет. Срок подготовки счета — 1 рабочий день при наличии полных реквизитов клиента и точных параметров платной подписки: программные продукты, количество пользователей, дополнительные опции к тарифу.

## <span id="page-13-4"></span>3. Загрузка локальной базы клиента в сервис

Клиент может самостоятельно, либо с помощью партнера, загрузить существующую базу в сервис на тестовом периоде. Для этого на одного пользователя в рамках тестового периода бесплатно доступно подключение через удаленный рабочий стол. Инструкция по загрузке базы размещена в

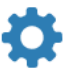

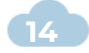

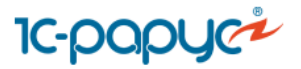

личном кабинете [партнера](https://rarus-cloud.ru/partner/support/instructions/) и в личном кабинете клиента, также она направляется в первом письме с данными для входа в сервис.

## <span id="page-14-0"></span>4. Переход на платное использование сервиса 1С-Рарус:Аренда 1С

Ознакомиться с актуальной информацией о стоимости сервиса 1С-Рарус:Аренда 1С можно на странице <https://rarus.ru/arenda-1c-oblako/prices/>. в личном кабинете партнера <https://rarus-cloud.ru/partner/tariffs/> и на сайте <https://rarus-soft.ru/business/cloud/>.

Клиент оплачивает каждое активное подключение к базе в рамках аккаунта. Считать количество пользователей необходимо по количеству одновременных подключений клиента к базам в рамках его аккаунта.

По умолчанию клиент оплачивает стоимость самой дорогой конфигурации при аренде нескольких.

## <span id="page-14-1"></span>5. Примеры расчета стоимости подписки клиента по тарифу Единый

<span id="page-14-2"></span>В рамках тарифа Единый клиент получает бесплатно:

- 1. 30 Гб под размещение информационных баз
- 2. 20 Гб под хранение файлов и другой информации
- 3. 10 информационных баз любых программных продуктов
- 4. Доступ через тонкий\* или веб-клиент
- 5. Автоматическое резервное копирование с глубиной хранения 14 дней
- 6. Вариант работы 1С клиент-серверный
- 7. 5 консультаций по 15 минут в месяц по программам: 1С: Бухгалтерия, Зарплата и управление персоналом, Управление торговлей, Управление нашей фирмой, Комплексная автоматизация и Розница.

\*Чтобы работать через тонкий клиент, его необходимо самостоятельно установить на ПК клиента. )

<span id="page-14-3"></span>Что можно приобрести дополнительно:

- 1. Добавить информационную базу + 50 руб./мес. база
- 2. Добавить дисковое пространство + 150 руб./мес. за 10 Гб
- 3. Получить доступ к конфигуратору или возможность работать с программным продуктом на неуправляемых формах подключив терминальный доступ + 1 000 руб.
- 4. Интернет-публикация базы + 1 000 руб./мес.

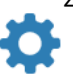

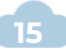

# **IC-DODUC2**

5. Сервер обмена + 1 000 руб./мес.

<span id="page-15-0"></span>Чтобы рассчитать стоимость подписки необходимо знать:

- 1. Какую конфигурацию или конфигурации клиент планирует арендовать
- 2. Сколько одновременных подключений будет ко всем информационным базам

#### <span id="page-15-1"></span>Пример №1

Клиент: 3 сотрудника, необходим доступ к программам: 1С:Бухгалтерия (1С:БП), 1С:Зарплата и управление персоналом (1С:ЗУП) . Одновременных подключений будет не более 3-х к 1С:БП, как и количество пользователей, при этом только для 2-х сотрудников необходим доступ к 1С:ЗУП.

Делаем расчет по самой "дорогой" конфигурации, в данном случае это 1С:Зарплата и управление персоналом - 1 330 руб. мес. за подключение.

1 330 руб. (1С:ЗУП) \* 2 (максимальное количество одновременных подключений) + 1 230 руб. (1С:БП) \* 1 = 3 890 руб.

Почему 1 230 руб. мы умножили на 1, ведь в условиях говорили о трех пользователях 1С:БП? Все потому, что в стоимость аренды 1С:ЗУП уже входит возможность получить доступ к 1С:БП.

Коротко, если клиент арендует несколько конфигураций, обязательно уточните, сколько одновременных подключений будет к самой "дорогой" конфигурации, т.к. это повлияет на итоговую стоимость подписки.

#### <span id="page-15-2"></span>Пример №2

Клиент планирует работать в двух конфигурациях: 1С:Бухгалтерия (1С:БП) и Альфа-Авто:Автосалон+Автосервис+Автозапчасти КОРП (Альфа-Авто:ААА). Всего 10 сотрудников. 5 сотрудников должны иметь доступ к 1С:БП и Альфа-Авто, работать в конфигурациях будут попеременно, а оставшиеся 5 будут работать только в 1С:БП.

Стоимость аренды Альфа-Авто:ААА в месяц за подключение = 2 130 руб. Стоимость аренды 1С:БП в месяц за подключение = 1 230 руб.

Расчет: 2 130 руб. \* 5 пользователей + 1 230 руб. \* 5 пользователей = 16 800 руб. в месяц за подписку.

Данный вариант предполагает, что одновременно можно будет открыть 1С:БП на 10 разных ПК. А для того чтобы открыть еще и Альфа-Авто:ААА - надо будет завершить один из открытых сеансов 1С:БП.

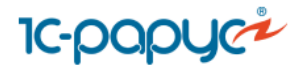

#### <span id="page-16-0"></span>Пример №3

Клиент планирует арендовать 3 конфигурации: 1С:Бухгалтерия (1С:БП), 1С:Зарплата и управление персоналом (1С:ЗУП), 1С:Документооборот КОРП (1С:ДО). Всего 3 пользователя, которые планируют одномоментно работать во всех трех конфигурациях, т.е. всего будет 9 сеансов или подключений.

В этом случае мы стоимость аренды каждой конфигурации умножаем на количество подключений к каждой базе:

1 230 руб. (1С:БП) \* 3 + 1 330 руб. (1С:ЗУП) \* 3 + 2 890 руб. (1С:ДО) \* 3 = 16 350 руб. в месяц.

#### <span id="page-16-1"></span>Пример №4

Допустим, что у нас есть запрос от клиента на аренду двух программных продуктов:

- 1. 1С:Учет в управляющих компаниях ЖКХ, ТСЖ и ЖСК
- 2. 1С:Бухгалтерия ПРОФ

Всего 3 пользователя:

- 1. 2 сотрудника должны получить доступ к обеим конфигурациям
- 2. 1 сотрудник будет работать только в 1С:Бухгалтерии

Важно уточнить у клиента, как эти два пользователя будут работать в программах: будут ли они запускать две программы в один момент времени или планируют работать в программах попеременно.

#### **Вариант расчета при одновременном запуске 5 сеансов**, т.е. 2

пользователя будут запускать два продукта сразу и 3 пользователя будут работать в 1С:Бухгалтерии, 2 из них откроют еще и 1С:Учет в управляющих компаниях ЖКХ, ТСЖ и ЖСК:

3 \* 1 230 руб. + 2 \* 1 530 руб. = 6 750 руб. стоимость подписки в месяц.

**Вариант расчета при одновременном запуске 3 сеансов**, т.е. клиент будет работать в программах 1С:Бухгалтерия ПРОФ и 1С:Учет в управляющих компаниях ЖКХ, ТСЖ и ЖСК попеременно:

1 \* 1 230 руб. + 2 \* 1 530 руб. = 4 290 руб. стоимость подписки.

В текущем варианте можно запустить одновременно:

- 1. 3 сеанса 1С:Бухгалтерии
- 2. 2 сеанса 1С:Бухгалтерии и 1 сеанс 1С:Учет в управляющих компаниях ЖКХ, ТСЖ и ЖСК
- 3. 1 сеанс 1С:Бухгалтерии и 2 сеанса 1С:Учет в управляющих компаниях ЖКХ, ТСЖ и ЖСК

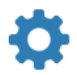

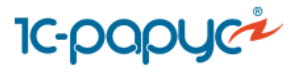

<span id="page-17-0"></span>Актуальный прайс-лист сервиса

Актуальный прайс-лист сервиса вы всегда можете найти в Личном кабинете в разделе [Тарифы](https://rarus-cloud.ru/partner/tariffs/) и на сайте [rarus-soft.ru.](https://rarus-soft.ru/business/cloud/)

## <span id="page-17-1"></span>6. Дополнительные услуги в рамках сервиса 1С-Рарус:Аренда 1С

#### <span id="page-17-2"></span>Премиальный пакет

Премиальный пакет подготовлен для максимально комфортного использования сервиса 1С-Рарус:Аренда 1С.

Клиенты получают:

- 1) обновление баз 1С в первую очередь в любое удобное время
- 2) возможность работать по постоплатной системе
- 3) повышенную компенсацию при недоступности сервиса
- 4) хранение ежемесячных резервных копий за последние полгода
- 5) выделенную линию поддержки с максимальным временем реакции 1 час
- 6) возможность просмотра детальной статистики работы в сервисе

Стоимость премиального пакета — 300 рублей в месяц за каждого пользователя.

### <span id="page-17-3"></span>Сервер обмена

FTP-ресурс, доступный без поднятия VPN-соединения для настройки синхронизации между информационной базой, расположенной в облаке и локальной базой.

### <span id="page-17-4"></span>Интернет-публикация базы

Веб-публикация информационной базы для того, чтобы сделать ее доступной без поднятия VPN-соединения, что позволит настроить обмен с внешними сервисами.

После выставления счета у клиента будет несколько дней на оплату. После оплаты рекомендуем направить платежное поручение в отдел взаиморасчетов *[ovud@rarus.ru](mailto:ovud@rarus.ru)*, чтобы избежать блокировки доступа.

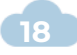

# **IC-papyci**

## 7. Изменение параметров подписки клиента

Если у клиента возникает необходимость в изменении параметров доступа (добавление новой информационной базы, ПП, пользователей) вы можете внести изменения в параметры подписки клиента через ЛК партнера (клиент самостоятельно может внести изменения через свой личный кабинет) или напишите на адрес [oblako@rarus.ru.](mailto:oblako@rarus.ru)

Клиентам пробного периода по запросу вносят изменения без каких либо доплат.

Платный клиент после запроса на изменения в большую сторону получит счет на доплату. После оплаты счета параметры будут скорректированы. Если же наоборот, платному клиенту необходимы изменения в меньшую сторону, то будет произведен взаимозачет и излишне уплаченные денежные средства будут засчитаны как аванс за будущие периоды.

## <span id="page-18-0"></span>8. Подключение сервисов 1С:ИТС

Подключить сервисы: 1С-Контрагент, 1С:Отчетность, 1С:Номенклатура и тд. можно только клиенту, перешедшему на оплату. На тестовом периоде это сделать невозможно.

Если сервис необходим тестовому клиенту, то можно до истечения пробного периода запросить счет на оплату. После оплаты клиентом счета и изменения статуса клиента на «Активен платный», вы можете оформить запрос и присвоить клиенту регистрационный номер. Запрос необходимо направить на адрес [oblako@rarus.ru](mailto:oblako@rarus.ru). Регистрационный номер будет направлен клиенту через 2-3 рабочих дня.

Затем клиент самостоятельно проходит регистрацию на [портале](https://portal.1c.ru/) ИТС и передает логин и электронный адрес, указанный при регистрации на портале, на электронный адрес [oblako@rarus.ru.](mailto:oblako@rarus.ru) Данные действия необходимо выполнить для подключения интернет-поддержки и подключения сервисов.

После подключения интернет-поддержки вы сможете подключить сервисы в обычном порядке.

## <span id="page-18-1"></span>9. Доработки, расширения

Клиент получает возможность вносить изменения в код конфигурации и подключать расширения для арендованной программы. Доработанные информационные базы снимаются с автоматических обновлений. Клиент их сможет выполнить сам или прибегнуть к помощи партнера.

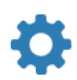

# **IC-papyc**

## <span id="page-19-0"></span>10. Обновление баз клиента

Базы клиентов обновляются бесплатно в автоматическом режиме при выходе нового релиза. Обновления обычно производятся в ночное время в часовом поясе Москвы. Предварительно клиентов оповещают о предстоящем обновлении рассылкой. Если время обновления клиенту не подходит, его можно перенести, обратившись на линию поддержки [oblako@rarus.ru](mailto:oblako@rarus.ru).

Для того, чтобы базы клиента обновлялись автоматически, обратите внимание клиента на письмо с адреса [oblako@rarus.ru](mailto:oblako@rarus.ru). После перехода на оплату клиент получает информацию об обновлениях и просьбу указать какие базы необходимо обновлять автоматически и какое время удобно для клиента.

#### **Обращаем ваше внимание**

Доработанные базы, а также базы с расширениями, не обновляются провайдером автоматически.

## <span id="page-19-1"></span>11. Резервное копирование

В стоимость сервиса включено автоматическое резервное копирование. Бэкапы производятся ежедневно с глубиной хранения 14 дней. Прямого доступа к копиям у клиента нет. Для получения архива необходимо обратиться в службу поддержки — [oblako@rarus.ru.](mailto:oblako@rarus.ru)

Если клиенту необходимо хранить бэкапы более долгий срок, можно предложить подключение [премиального](#page-17-2) пакета.

# <span id="page-19-2"></span>ЧАСТО ЗАДАВАЕМЫЕ ВОПРОСЫ

<span id="page-19-3"></span>1. Необходимо ли клиенту иметь договор 1C:ИТС для получения услуг от партнера?

Нет, такой необходимости нет. Вы можете легально оказывать клиенту дополнительные услуги, на основании наличия у клиента договора-оферты с провайдером сервиса. По желанию клиента может быть оформлен Договор 1С:ИТС или 1С:ИТС Отраслевой.

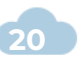

# **IC-papyc<sup>2</sup>**

# 2. Что делать, если клиент не проходит по параметрам (количество пользователей, объем баз) в сервис 1С-Рарус:Аренда 1С?

<span id="page-20-0"></span>Если параметры клиента выходят за объем сервиса, можно предложить 1С-Рарус:Облачный хостинг или 1С-Рарус:Корпоративное облако. Стоимость данных сервисов рассчитывается на основании заполненного клиентом или вами опросного листа. Запросить шаблон опросного листа вы можете обратившись на [ptrsaas@rarus.ru](mailto:ptrsaas@rarus.ru).

## <span id="page-20-1"></span>3. Как зарегистрировать клиента на портале ИТС?

Вы можете зарегистрировать клиента на портале по [инструкции](https://docs.google.com/document/d/1tB9ak2FwXNEgzaEcCj5UC_Mi2LXbS9arjuVU3oeuT5g/edit?usp=sharing).

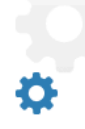

## <span id="page-20-2"></span>4. Где взять 32-х битный запускатор?

Скачайте запускатор в личном [кабинете](https://rarus-cloud.ru/partner/support/programs/)

## <span id="page-20-3"></span>5. Не вижу документы на выплату вознаграждения в ЛК.

Документы на выплату загружаются в раздел «Финансы» ЛК партнера и датируются датой начала квартала, за который производится выплата:

- $01.01 1$  квартал
- $\bullet$  01.04 2 квартал
- $\bullet$  01.07 3 квартал
- $01.10 4$  квартал

Документы могут отсутствовать по следующим причинам:

- на вашем балансе нет платных клиентов за последний квартал
- при регистрации в ЛК вы не указали код партнера по Аренде 1С в личных данных (вы можете поставить его самостоятельно в разделе <https://rarus-soft.ru/personal/myself/>)

#### **Обращаем ваше внимание**

Если в рамках Субагентского договора вам присвоен трехзначный код партнера по Аренде 1С (от 001 до 999), то в ЛК вам необходимо поставить четырехзначный код, добавив 0 (ноль) впереди. Например, 0001 или 0999.

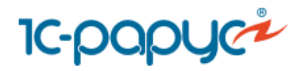

- код партнера по Аренде в личных данных указан в трехзначном формате (самостоятельно вы не сможете скорректировать код, обратитесь на адрес [ptrsaas@rarus.ru\)](mailto:ptrsaas@rarus.ru)
- ваш клиент использует сервис 1С-Рарус:Корпоративное облако или 1С-Рарус:Облачный хостинг (документы на вознаграждение по данному сервису формируются вручную в первые 10 рабочих дней квартала следующего за отчетным). Об их загрузке в ЛК мы уведомим вас лично.

Если в прошедшем квартале ваши клиенты оплачивали счета на сервис 1С-Рарус:Аренда 1С и код партнера по Аренде 1С в ЛК проставлен в верном формате, а документов нет, обратитесь на адрес [ptrsaas@rarus.ru.](mailto:ptrsaas@rarus.ru)

## <span id="page-21-0"></span>6. Что такое логин клиента и как его найти

Логины клиентов в сервисе имеют вид 1R\*\*\*\*\*U\*, где 1R\*\*\*\*\* — это логин клиента, а U\* — порядковый номер пользователя в рамках клиентского аккаунта.

Найти логин вашего клиента вы можете в письме с параметрами тестового доступа клиента (файл в приложении к письму).

## 7. Клиент зарегистрировался в сервисе сам, но по моей рекомендации. Как я могу получить вознаграждение?

<span id="page-21-1"></span>Клиент считается закрепленным за партнером в случае, описанном в пункте 2.1.2 Субагентского договора (когда партнер самостоятельно оставляет заявку на подключение клиента к сервису через партнерский отдел). Если вы попали в такую ситуацию, напишите на [ptrsaas@rarus.ru,](mailto:ptrsaas@rarus.ru) мы постараемся вам помочь.

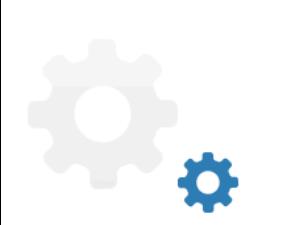

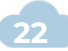